附件 2:

# 1+X 证书考核工作操作手册

## 一、申报试点

有意参与证书试点的院校,应密切关注本省的试点申 报时间, 也可致电本省教育厅 1+X 办公室确认本省的试点 院校申报时间,及时注册并申报试点证书。

### 二、考前准备

1.确认考生名额

已成为试点院校的单位,应首先确认参与考试的考生 人数,以此人数为基准,向本省教育厅 1+X 办公室申报考 试名额。在名额申报时,应首先确认参考学生所在专业是 否在证书试点范围内(证书试点范围可在证书标准文件中 查看),其次应确认申报的考试名额是否与各专业人数相对 应;如不对应,应向 1+X 办公室反馈并更正。

2.考生信息的收集、上传和认证

(1)信息收集

已确认参考考生的单位,可进行考生信息收集。需收 集信息及照片,照片格式参见表 1,信息收集模板下载方式 参见图 1。

表 1 考生照片要求及格式

| 照片格式   | $Jpg$ , $png$     |
|--------|-------------------|
| 照片文件大小 | 5Mb 以内            |
| 照片像素   | 295*413           |
| 照片尺寸   | 2.7cm*3.8cm (宽*长) |
| 照片底色   | 红色                |

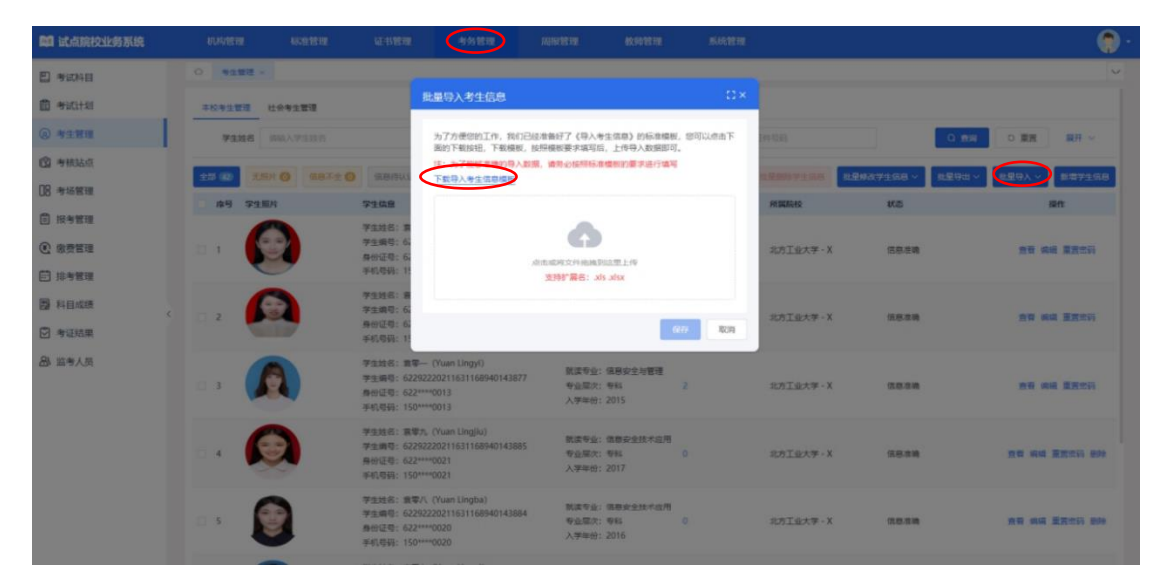

图 1 考生信息模板获取方法

(2)信息上传及认证

试点院校在收集好学生信息后,需在"考务管理-考生 管理"中进行学生信息的上传。上传完成后,试点院校应 对"信息待认证"状态的考生信息进行批量认证,再对 "需人工确认"状态的考生信息进行人工认证;当所有学 生信息状态为"信息准确"时,认证工作结束。

3.考核站点的申报

试点院校可在"考务管理-考核站点"中进行考核站点 的申报。北京化育求贤教育科技有限公司在收到申报后,

按照文件要求对申报院校的师资队伍、配套设备、场地等 进行审核,审核通过后试点院校即成为考核站点。

4.工作人员信息录入

成为考核站点后,院校可在"考务管理-考评人员"中 录入监考人员信息。

三、考试流程

在考试流程中,各阶段时间节点在考试计划中显示, 试点院校应及时关注。考试计划共分为:报考时间、排考 时间、考试时间、成绩登记时间、成绩公示时间共五个时 段,其中排考时间、成绩登记时间由培训评价组织进行操 作,报考时间由考核站点进行操作。

1.设置考场

在培训评价组织发布考试计划后至排考时间之前,考 核站点应在"考务管理-考场管理"中设置考场。

2.学生报考

在培训评价组织发布考试计划后,试点院校应在考试 计划的"报考时间"及时将学生报考进入考试计划。在 "考务管理-报考管理"中,点击"批量导入报考-按证书 导入"即可下载导入模板。

3.学生排考

学生排考由培训评价组织进行。排考完成后,考核站 点可在"考务管理-排考管理"中,点击对应考场的"查看" 按钮进入考场详情页面并下载准考证等考场资料。

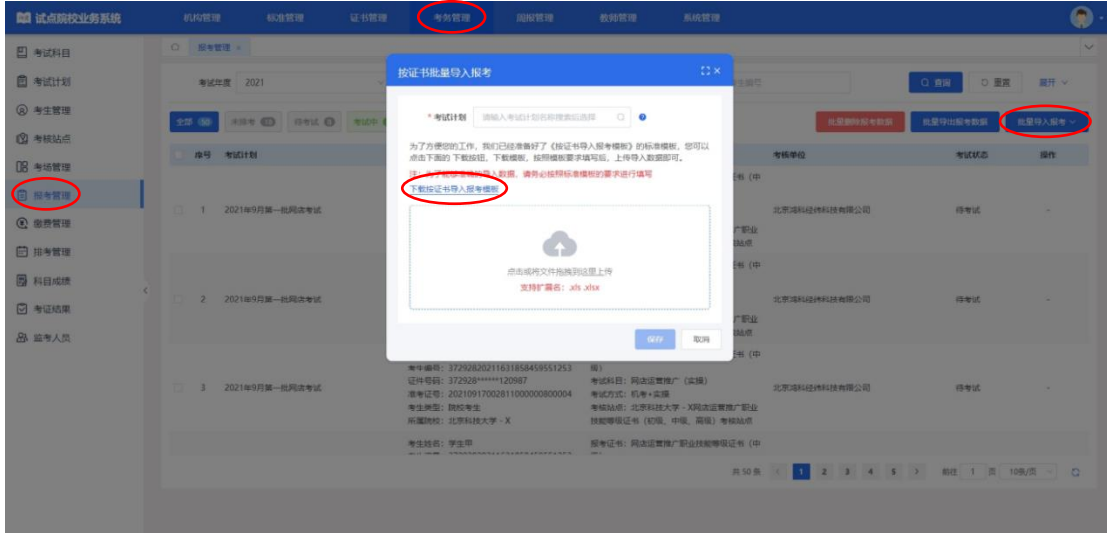

图 2 下载导入模板

4.进行考试

在考试计划的"考试时间"中,考核站点应安排进行 考试。

5.成绩公示

在考试计划的"成绩公示时间"中,试点院校可查看 学生成绩。

四、发证流程

考试计划结束后,考核站点应在培训评价组织进行签 发后,及时进行考核站点签发。签发完成后,待培训评价 组织完成盖章后即可查看电子证书。

五、其他

1.请各试点院校加入试点院校技术支持群,常见问题 可在群公告链接中查看。

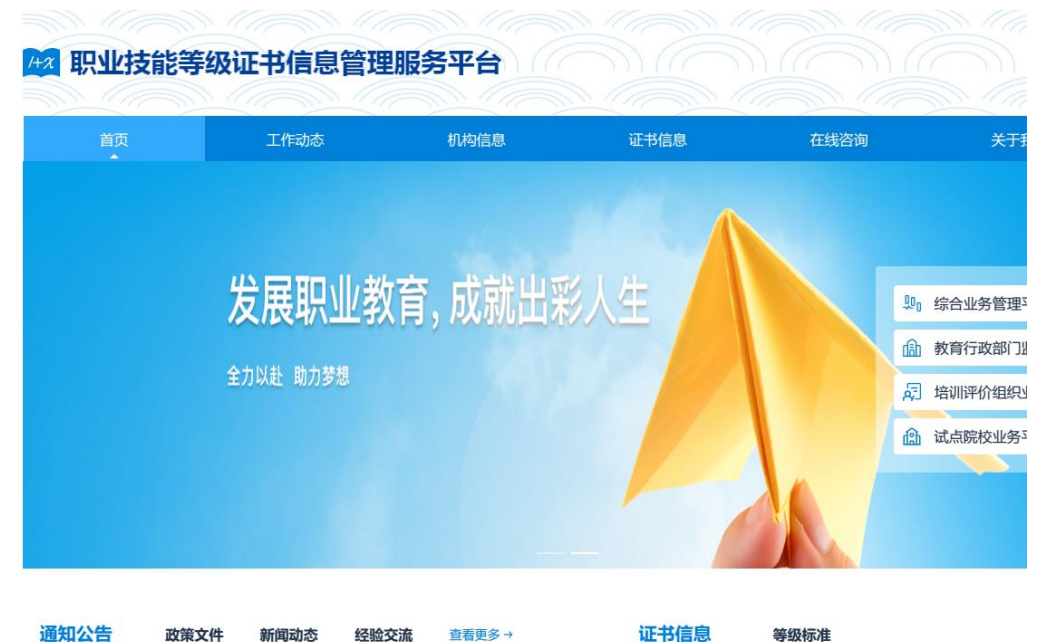

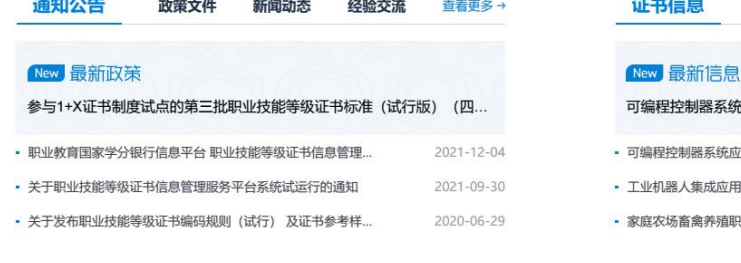

(统应用编程职业技能等级证书

- :应用编程职业技能等级证书
- /用职业技能等级证书
- <br>|职业技能等级证书

#### 特色业务

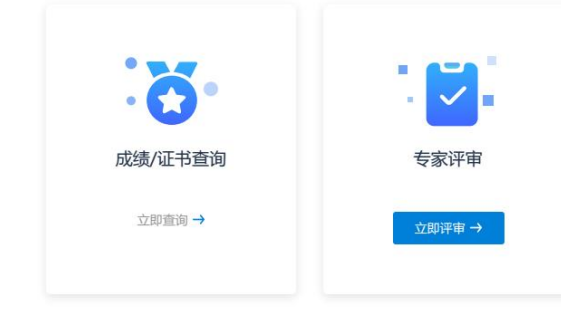

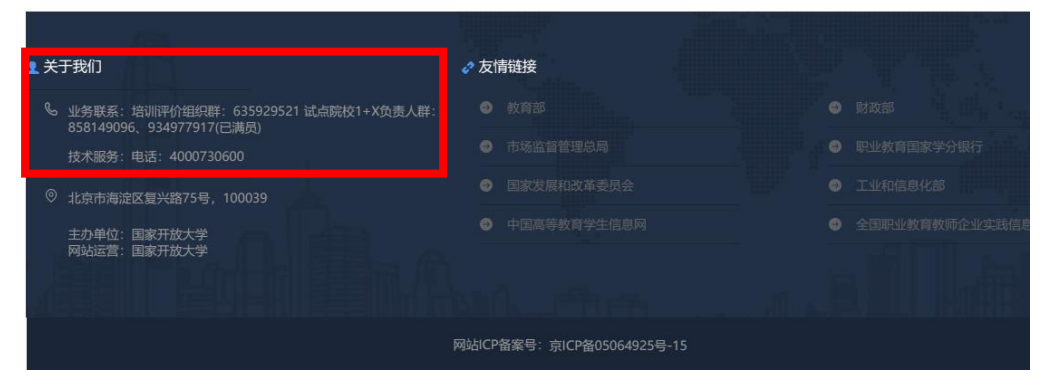

图 3 试点院校技术支持群加入方法

2.在上传学生信息时,应重点注意表格中是否存在空 格、回车、tab 空格等不易察觉的字符,这些字符会导致上 传失败,发现后及时删除。

3.在上传学生信息时,应重点注意考生身份证号中的 "X"大小写,建议统一为大写"X"。

4.在上传学生信息时,专业代码为旧版专业代码。何 时启用新版专业代码,请密切关注试点院校技术支持群。